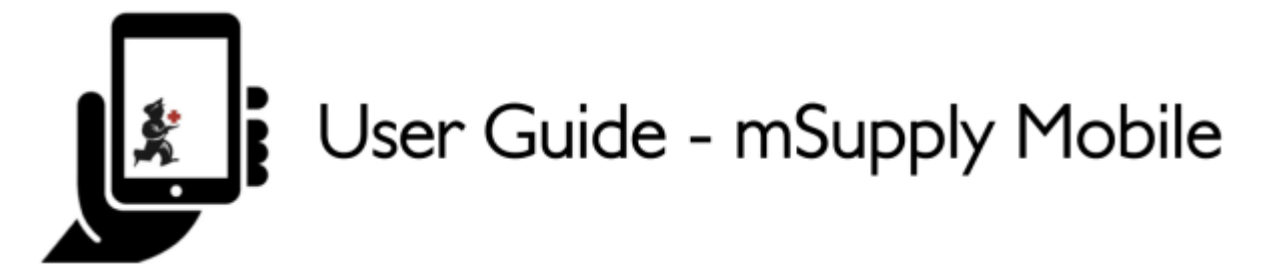

# **The Mobile Dashboard**

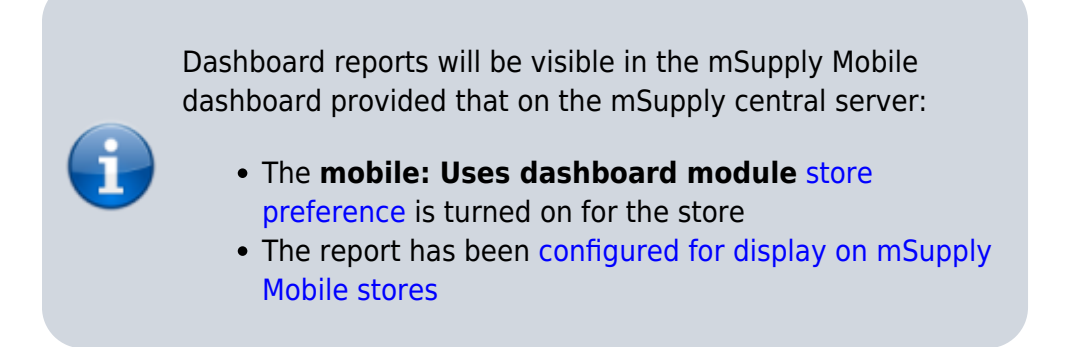

Once it has been enabled you will be able to see the Dashboard icon on the mSupply Mobile Menu page.

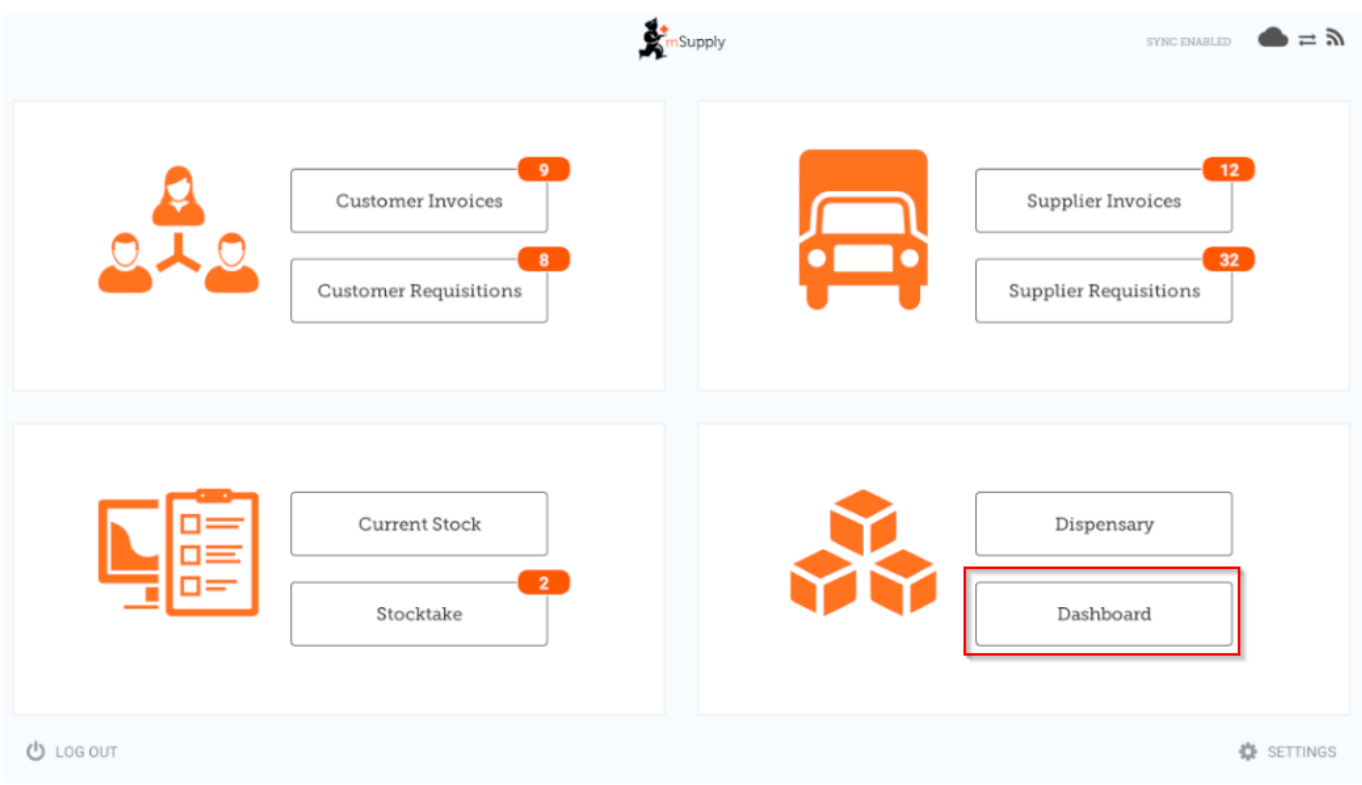

The Mobile Dashboard feature allows you to view visualisations (graphs) of the reports available.

Last<br>update: update: 2020/07/31 en:mobile:user\_guide:mobile\_dashboard https://wiki.msupply.foundation/en:mobile:user\_guide:mobile\_dashboard?rev=1596172342 05:12

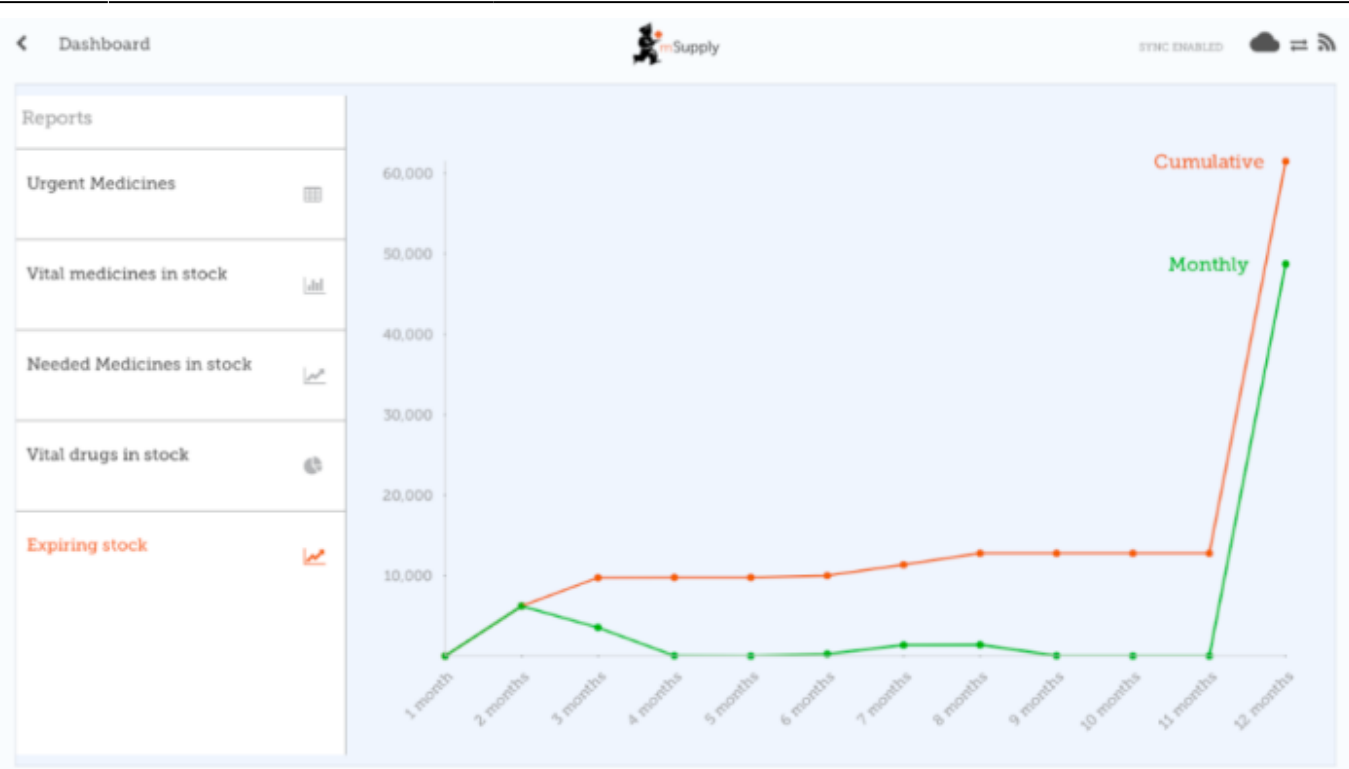

Various reports are available for display in mobile. For example:

#### **VEN items in stock**

Shows stock on hand of each items that belongs to the VEN (Vital, Essential, Necessary) category

#### **Items Issued This Month**

Shows items issued by the facility within the last 30 days

#### **Total stock value**

A single figure in your default currency, showing the total value of the stock you have in the store you are viewing the dashboard for

#### **This month's transactions**

Shows a bar chart of the number of purchase orders, goods receipts, supplier and customer invoices created this month

#### **Expiring stock**

Shows the cumulative and monthly number of all items expiring within the year, split into columns by month of expiry

#### **Top facilities supplied**

The 10 customers in your store to which you have sent the greatest value of stock in the past 90 days. Shows the value of stock for each customer

#### **Transactions per store**

Shows a table of all transactions per store within the past 7 and 30 days

#### **Vital items in stock**

Shows a bar graph of the percentage of medicines of the chosen category in stock at each facility

### **Sync sites last connection date**

Shows the last connection date and current mSupply version of each sync site

### **Sync sites sent and received statistics**

Shows number of records sent and received by each syc site within the last day

### **Trends in critical stock**

Shows the historical stock on hand using parameters to filter store and/or items. Will show the current percentage, and percentages from the last day of each month for the prior six months.

### **Reports Monthly Transactions**

Shows how many transactions of each type the chose store has processed this month

### **Stock each item in each store**

Shows a table of items in rows and stores in columns, with the stock on hand for that item in that store in each cell.

### **Unfinalised Stock Transfers**

Table of unfinalised stock transfers (between mSupply stores) for each facility

The list of reports can be found on the [mSupply documentation site](https://docs.msupply.org.nz/preferences:dashboard#what_the_dashboards_show_and_what_can_be_edited)

## <span id="page-2-0"></span>**mSupply Desktop Configuration**

This section describes the configuration of reports on the mSupply central server, which will need to be done in order to have dashboard reports show on mSupply Mobile. The mSupply central server generates reports on a schedule, and if the reports are configured correctly, they will also generate versions for mobile sites, which will be synced to mobile stores tablets. Here's how!

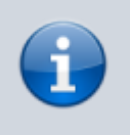

Once a report is configured to be sent to mSupply Mobile sites, it will be sent to every mSupply Mobile site that has the Dashboard store preference turned on.

Dashboard reports need the following properties added to them in order for them to show in the mSupply mobile stores.

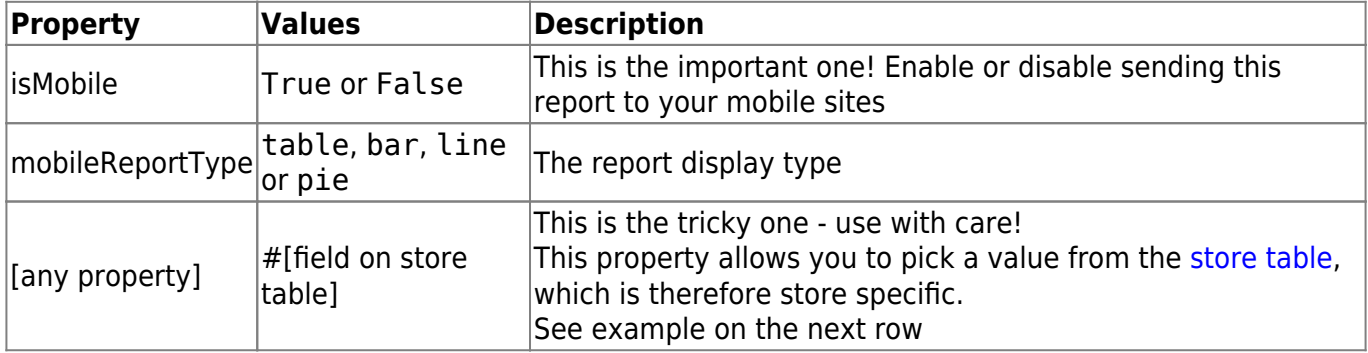

Last<br>update: update: 2020/07/31 en:mobile:user\_guide:mobile\_dashboard https://wiki.msupply.foundation/en:mobile:user\_guide:mobile\_dashboard?rev=1596172342 05:12

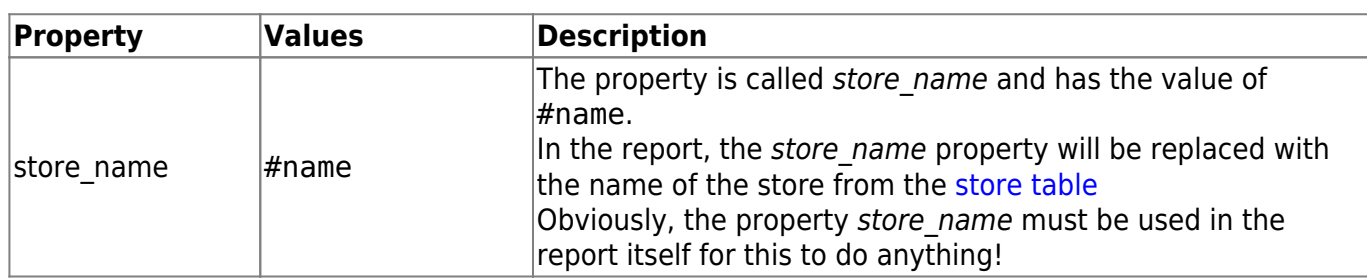

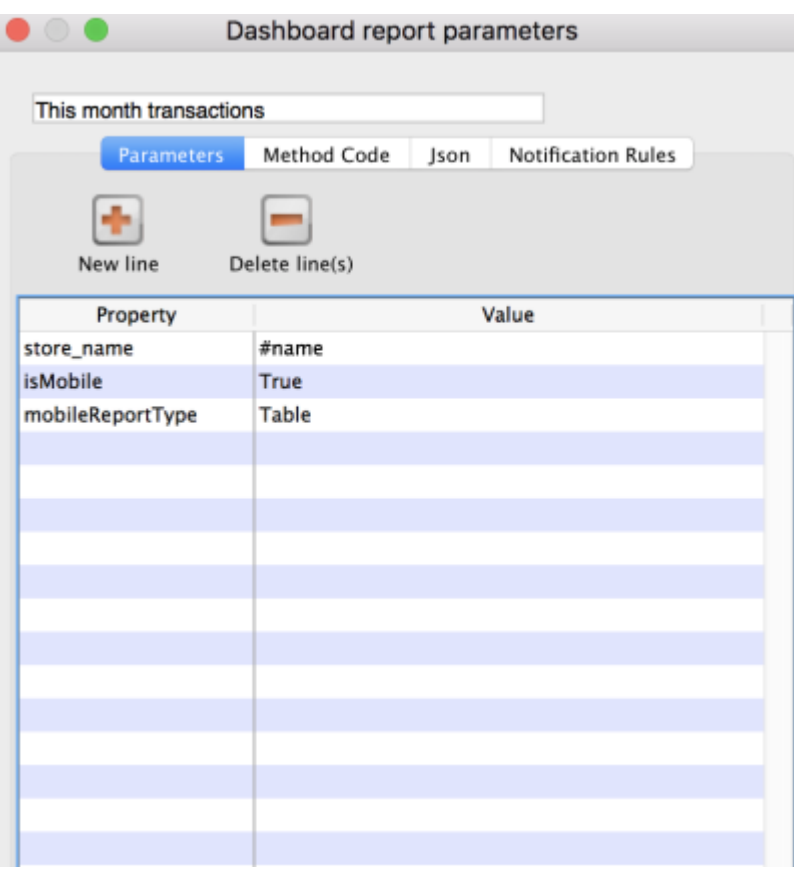

- Existing reports can be used and the properties currently configured are used to generate the information. In this situation, the report shows in **both** the existing web dashboard and in mSupply mobile.
- The mobile dashboard data in particular the mobileReportType and the store specific data - are only sent to mobile stores (that have the Dashboard store preference turned on).

Previous: *[Stocktakes \(Program\)](https://wiki.msupply.foundation/en:mobile:user_guide:stocktakes_program)* | | Next: *[Indicators](https://wiki.msupply.foundation/en:mobile:user_guide:indicators)*

From: <https://wiki.msupply.foundation/> - **mSupply Foundation Documentation**

Permanent link: **[https://wiki.msupply.foundation/en:mobile:user\\_guide:mobile\\_dashboard?rev=1596172342](https://wiki.msupply.foundation/en:mobile:user_guide:mobile_dashboard?rev=1596172342)**

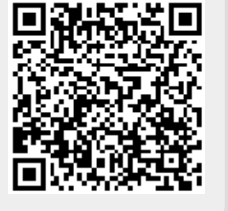

Last update: **2020/07/31 05:12**